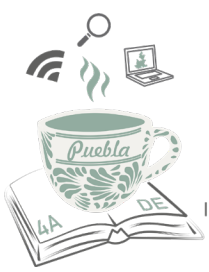

Congreso Nacional de Investigación Educativa CNIF-2021

**Diseño e Implementación del Curso en Línea "Diagnóstico de Necesidades de Capacitación" bajo el Modelo ADDIE en la Facultad de Psicología de la UNAM**

**Mtra. Ingrid Marissa Cabrera Zamora** Sistema de Universidad Abierta, Facultad de Psicología, UNAM *marissa@unam.mx*

**Mtra. Adriana Guadalupe Martínez Pérez** Coordinación de Psicología Organizacional, Facultad de Psicología, UNAM *adriana.martinez@unam.mx*

Área temática 18. Tecnologías de la información y la comunicación (TIC) en educación. Línea temática: Profesores y TIC. Tipo de ponencia: Intervenciones educativas sustentadas en investigación.

#### $\begin{aligned} &\text{[2.5]}\text{[2.5]}\text{[2.$

#### **Resumen**

La presente intervención educativa tiene como finalidad compartir la experiencia docente del diseño e implementación del curso en línea "Diagnóstico de Necesidades de Capacitación", correspondiente al proyecto PAPIME PE311419 (Programa de Apoyo a Proyectos para Innovar y Mejorar la Educación) denominado "Aprendizaje Organizacional para Universitarios" durante los años 2019 y 2020. El diseño del curso se realizó considerando el Modelo ADDIE, utilizado por diseñadores instruccionales para la enseñanza mediada por la tecnología en escenarios tanto educativos como organizacionales. Para esta experiencia educativa en línea, se seleccionó la plataforma Moodle en su versión 3.3 alojada con apoyo de la DGTIC de la UNAM bajo el nombre "Tu Aula Virtual". Participaron 98 estudiantes de la Licenciatura en Psicología (sistema escolarizado y sistema abierto) y el 77% de los participantes concluyeron el curso. La evaluación del curso fue realizada por 43 estudiantes resaltando comentarios positivos sobre el modelo y estructura implementada en el curso y el desarrollo de otras temáticas; como áreas de oportunidad resalta la incorporación de videos en el curso y sesiones asincrónicas para resolución de dudas con los responsables del curso.

*Palabras clave: Cursos en Línea, Diseño Instruccional, Docencia Universitaria, Educación Universitaria, Plataforma Moodle.*

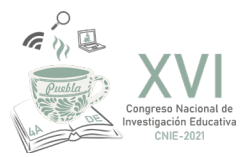

## **Introducción**

En la Universidad Nacional Autónoma de México se presentan diversas convocatorias para el desarrollo y fomento de proyectos para la formación profesional. Uno de ellos son los Programas de Apoyo a Proyectos para Innovar y Mejorar la Educación (PAPIME). Un grupo de docentes de la Facultad de Psicología participaron en el Proyecto PAPIME PE311419 denominado "Aprendizaje Organizacional para Universitarios", cuyo objetivo es que "los participantes de los cursos analizarán los elementos, el proceso y la importancia de la capacitación de personal con la finalidad de implementar programas que impacten en el aprendizaje y desempeño organizacionales". Este proyecto consideró el diseño y elaboración de cuatro cursos en línea, con apoyo de la Plataforma Moodle y el modelo ADDIE respecto al tema de aprendizaje organizacional, la finalidad es, una vez concluidos los cuatro cursos, colocarlos a disposición de acceso libre a la comunidad universitaria por medio de la Red Universitaria de Aprendizaje (RUA).

La presente intervención reportará la experiencia en el diseño, elaboración y piloteo respecto al curso "Diagnóstico de Necesidades de Capacitación", por ser uno de los cursos diseñados para solventar el nivel de reprobación y deserción de las asignarías curriculares con las que se relaciona este contenido del campo de formación en Psicología Organizacional de la Licenciatura en Psicología.

## **Desarrollo**

En la labor docente la adquisición de nuevas herramientas y habilidades para su realización es un tema necesario y constante. A partir de la incorporación de las Tecnologías de Información y Comunicación (TIC) se retoma el diseño instruccional en la planeación y organización de los contenidos curriculares. En la Facultad de Psicología, la incorporación de las TIC por medio de la Plataforma Moodle ha demandado la actualización de los docentes y el desarrollo de proyectos breves que impacten en la formación profesional de los estudiantes de la Licenciatura en Psicología.

Como menciona Gil Rivera (2004) "las nuevas tecnologías de la comunicación e información hacen posible que los procesos de enseñanza y aprendizaje se efectúen aun cuando las personas no coincidan en tiempo y espacio, característica principal de la educación a distancia" (p. 94). Esto demandará una planeación por parte del docente respecto a los contenidos curriculares, tiempos, materiales, forma de evaluación entre otros elementos pedagógicos.

El diseño instruccional concentrará estos elementos en sus diversos modelos teóricos, por lo que se define como "el esquema que ubica a los diferentes procesos involucrados en la elaboración de programas educativos a distancia, como son la identificación de la infraestructura tecnológica requerida, el método o los métodos necesarios para que se realice la instrucción a partir de determinadas necesidades educativas, de selección y

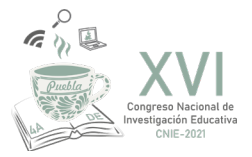

organización de los contenidos y del diseño de situaciones de aprendizaje y evaluación que satisfagan dichas necesidades, tomando en cuenta siempre las características del que aprende y los resultados esperados del aprendizaje". (Gil Rivera, 2004, p. 95).

### **Modelo ADDIE**

El Modelo ADDIE es uno de los modelos comúnmente utilizado en el diseño instruccional. El nombre ADDIE "obedece al acrónimo analize (análisis), designe (diseño), develop (desarrollo), implement (implementación) y evaluate (evaluación)" (Morales, Edel y Aguirre, 2014, p. 35).

De acuerdo con Belloch (s.f.), el modelo ADDIE es un proceso de diseño Instruccional interactivo, esto es debido a que los resultados de la evaluación realizada en cada una de las fases pueden conducir al diseñador instruccional a alguna de las fases previas, "el producto final de una fase es el producto de inicio de la siguiente fase" (p. 10).

De acuerdo con Belloch (s.f.), ADDIE es el acrónimo del modelo atendiendo a sus fases (Figura 1). El modelo se propone como una alternativa para organizar las actividades que guíen al estudiante hacia el aprendizaje autónomo con apoyo de TIC (Morales, Edel y Aguirre, 2014).

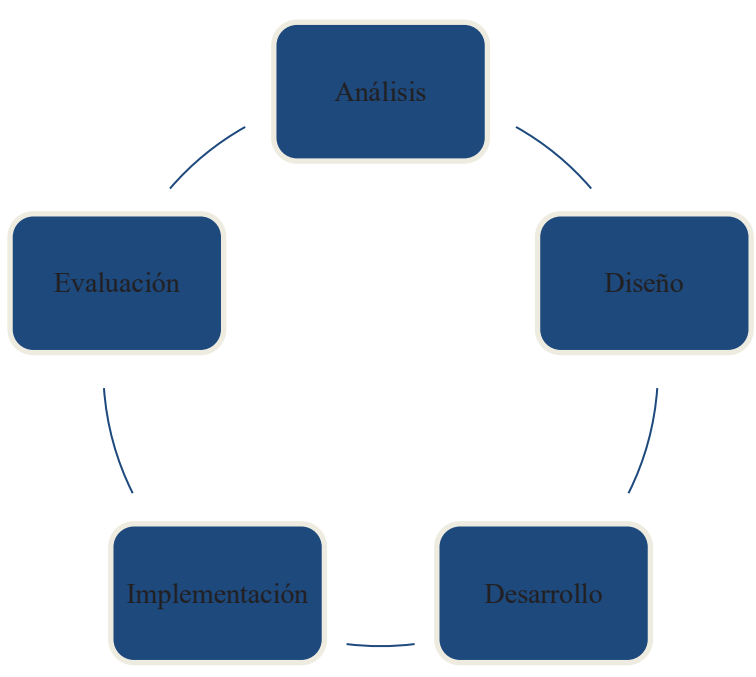

Figura 1. Modelo ADDIE

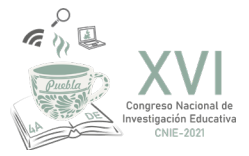

Los pasos que comprenden el modelo, y se describe a continuación son:

- 1. Análisis, que es el paso inicial del modelo e implica analizar a los estudiantes, el contenido y el contexto, y el resultado será la descripción de una situación y sus necesidades formativas. Esto generará el primer insumo para el diseñador instruccional con los elementos esenciales para su curso.
- 2. Diseño implica el desarrollo de un programa del curso considerando especialmente el enfoque pedagógico, la secuencia y la organización del contenido. Se consideran los objetivos de cada unidad o módulo de trabajo, el diseño de la evaluación, así como las actividades y recursos pertinentes.
- 3. Desarrollo implica la producción de los contenidos y materiales de aprendizaje basados en la fase de diseño. Corresponde la elaboración y la prueba de los materiales y recursos, por lo que es recomendable la prueba piloto de las propuestas.
- 4. Implementación se refiere a la ejecución de la acción formativa considerando la participación de los alumnos.
- 5. Evaluación consiste en realizar la evaluación formativa de cada una de las etapas y la evaluación sumativa a través de pruebas específicas para analizar los resultados de la acción formativa. Permitirá la valoración de la calidad de los productos, los procesos de enseñanza y aprendizaje involucrados antes y después de la implementación. (Belloch, s.f.; Morales, Edel y Aguirre, 2014).

#### **Plataforma Educativa Moodle "Tu Aula Virtual"**

Para esta experiencia educativa se seleccionó la plataforma Moodle en su versión 3.3 alojada en los servicios que brinda la DGTIC (Dirección General de Cómputo y de Tecnologías para la Información y Comunicación) de la UNAM bajo el nombre "Tu Aula Virtual", con acceso en la siguiente dirección electrónica: https://tuaulavirtual. educatic.unam.mx/ y cuyo servicio es brindado por la Coordinación de Tecnologías para la Educación – h@bitat puma (Figura 2).

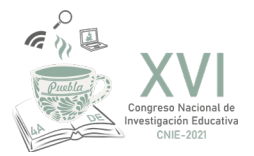

#### Figura 2. Servicio "Tu Aula Virtual"

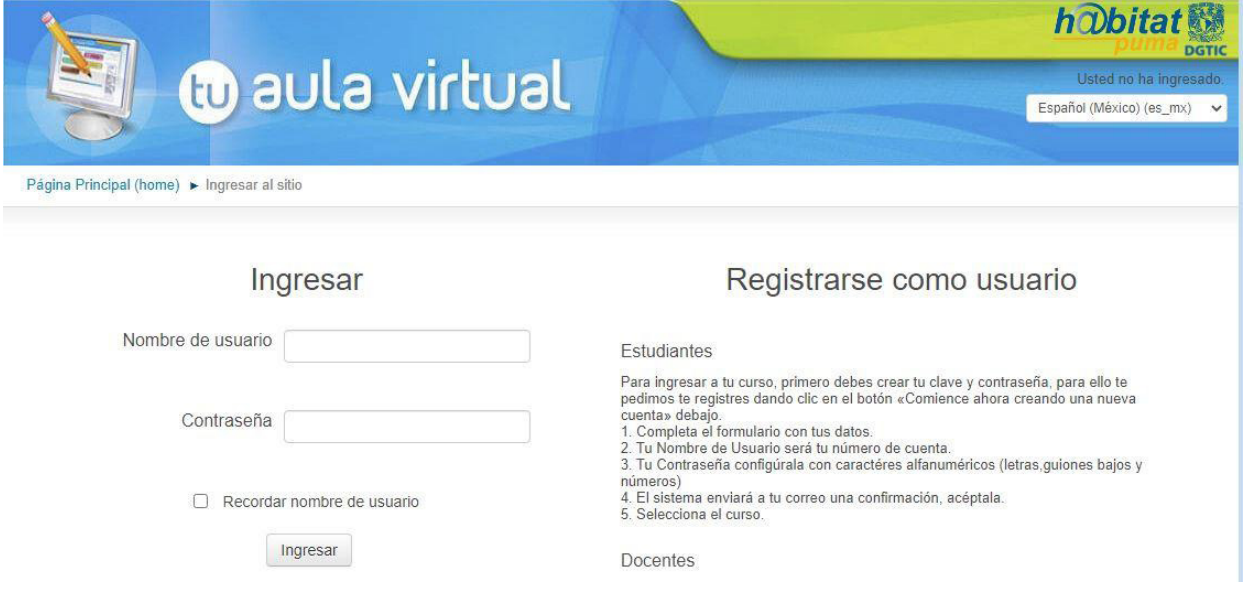

Moodle se describe como "… una plataforma de aprendizaje diseñada para proporcionarle a educadores, administradores y estudiantes un sistema integrado único, robusto y seguro para crear ambientes de aprendizaje personalizados el servicio" (Moodle, 2021).

Amorós Poveda (2007) indica que Moodle responde a un entorno de aprendizaje dinámico, orientado a objetos y es de tipo modular (Modular Object-Oriented Dynamic Learning Environment).

"Tu Aula Virtual" se describe como "un servicio tecnológico que consiste en dar un espacio en la plataforma Moodle, un sistema de gestión de aprendizaje (LMS por sus siglas en inglés: Learning Management System) para acompañar a los académicos de la UNAM en las distintas actividades de sus asignaturas" (Coordinación de Tecnologías para la Educación, 2021). Una de sus finalidades es el apoyo a las clases a distancia por medio de un espacio digital que permita a los docentes el uso de actividades y recursos que provee la plataforma educativa Moodle. De esa forma, se pueden alcanzar los objetivos de aprendizaje de cada una de las asignaturas consideradas en las diversas modalidades y niveles educativos que oferta la UNAM.

La plataforma Moodle cuenta con diversas herramientas para la generación de cursos. Se pueden considerar dos rubros principales: los recursos y las actividades. Un recurso "es un objeto que un profesor puede usar para asistir el aprendizaje, como un archivo o un enlace" (Moodle, 2018). Un recurso presenta al alumno información que puede ser revisada, descargada o visualizada sin la necesidad de la entrega de algún producto de aprendizaje o de alguna interacción con el profesor o el grupo de compañeros. Algunos de los ejemplos de recursos que ofrece Moodle son: archivo, carpeta, etiqueta, libros, página, URL, etc.

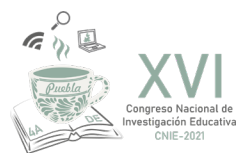

Respecto a las actividades "es un nombre general para un grupo de características en un curso Moodle. Usualmente una actividad es algo que un estudiante hará, que interactúa con otros estudiantes o con el maestro" (Moodle, 2019). En las diversas versiones de Moodle, se pueden identificar, aproximadamente, catorce tipos de actividades, con diversos niveles de interacción (docente-alumno, alumno-alumno, grupos de alumnos, etc.). Cada una de las actividades es seleccionada por el profesor considerando los objetivos de aprendizaje que se desean alcanzar. Algunos de los ejemplos de actividades que ofrece Moodle son: tareas, chat, elección, base de datos, foro, glosario, lección, examen, encuesta, wiki, taller, etc.

### **Curso en Línea "Diagnóstico de Necesidades de Capacitación"**

En la Facultad de Psicología de la UNAM se cuenta con una estructura curricular para la formación de los estudiantes universitarios. La Licenciatura en Psicología integra seis campos de conocimiento, entre el que se encuentra el campo de Psicología Organizacional. Las asignaturas de estos campos de conocimiento están organizadas en tres áreas curriculares de formación que son: el área de formación contextual, el área de formación general y el área de formación profesional. (Facultad de Psicología, 2021).

En el área de formación profesional se presentan las asignaturas ofertadas por el campo de Psicología Organizacional, donde se encuentran las asignaturas relacionadas a la Capacitación de Personal como una de las principales áreas de interés de los alumnos: Capacitación y Desarrollo de Personal I (5to semestre), Capacitación y Desarrollo de Personal II (6to semestre) y Capacitación y Desarrollo de Personal III (7mo semestre) (Facultad de Psicología, 2021).

Estas asignaturas consideran contenidos relacionados al proyecto PAPIME PE311419, uno de los motivos de la elección de estas temáticas es debido a los niveles de reprobación y deserción presentados en estas asignaturas en generaciones previas, donde las opciones de docentes, las formas de trabajo y la evaluación de los contenidos indican un nivel de comprensión y dificultad en los estudiantes para su acreditación, así como los niveles de deserción.

A partir de lo anterior, el grupo de profesores participantes en el proyecto PAPIME PE311419 decidieron retomar el Modelo ADDIE para generar el curso "Diagnóstico de Necesidades de Capacitación" en Plataforma Moodle. A continuación, se describen los pasos del Modelo:

1. Análisis. Se realizó un análisis de las asignaturas Capacitación y Desarrollo de Personal I (5to semestre), Capacitación y Desarrollo de Personal II (6to semestre) y Capacitación y Desarrollo de Personal III (7mo semestre) de la Licenciatura en Psicología. Los alumnos participantes de estas asignaturas pertenecen al sistema escolarizado y al sistema de universidad abierta. Estas asignaturas pertenecen al campo de formación profesional y son optativas de elección (cada alumno decide, de acuerdo con sus intereses profesionales, si desea cursar estas asignaturas). Se revisó el contenido teórico de las materias para establecer 5 temas de trabajo para este curso, así como los recursos que la plataforma Moodle ofrece y eligiendo una presentación

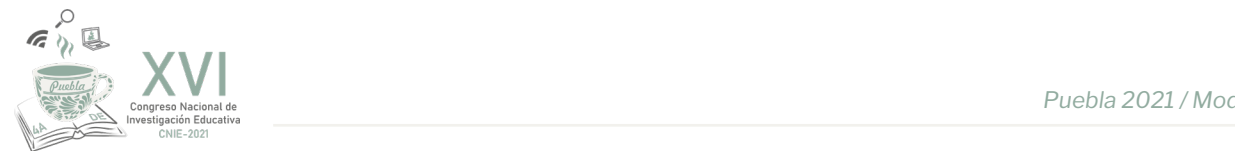

en formato .pdf con la información teórica del tema, una infografía con los principales datos y que permita el .<br>repaso de los contenidos y finalmente una evaluación automatizada, de opción múltiple, con los elementos .<br>revisados en cada unidad. La acreditación de la evaluación automatizada se considera a partir de 8 (ocho). 2. Diseño. Para el diseño se brindó un orden a los temas que se abordan en el curso, iniciando

- .<br>2. Diseño. Para el diseño se brindó un orden a los temas que se abordan en el curso, iniciando con las definiciones del Diagnóstico de Necesidades de Capacitación (DNC), la importancia y momentos para realizarlo, los tipos de necesidades de capacitación que se detectan en los ambientes organizacionales, las herramientas y metodologías que se requieren al realizar un DNC y finalmente la elaboración del informe de los resultados obtenidos en la DNC. En cada uno de los temas se iniciará con la revisión teórico del tema, posteriormente el proceso de resumen visual (infografía) y finalmente el examen automatizado. El examen<br>. tendrá la oportunidad de realizarse en dos ocasiones, y la realimentación del examen considera la respuesta correcta y la revisión, de nueva cuenta, del material teórico en caso de dudas. del material teórico en caso de dudas.
- 3. Desarrollo. La fase de desarrollo se realizó en el servicio de "Tu Aula Virtual" con los recursos y actividades en Moodle y que se presenta en la Figura 3. El tiempo para la elaboración de los materiales y recursos (documento en formato .PDF con la información teórica (Figura 4), las infografías de trabajo (Figura 5), los reactivos para los exámenes y su colocación en la plataforma Moodle) demandó un total de 30 días de trabajo. recursos de Moodle y actividades en Moodle y que se presenta en la Figura 3. El tiempo para la Figura 3. El ti

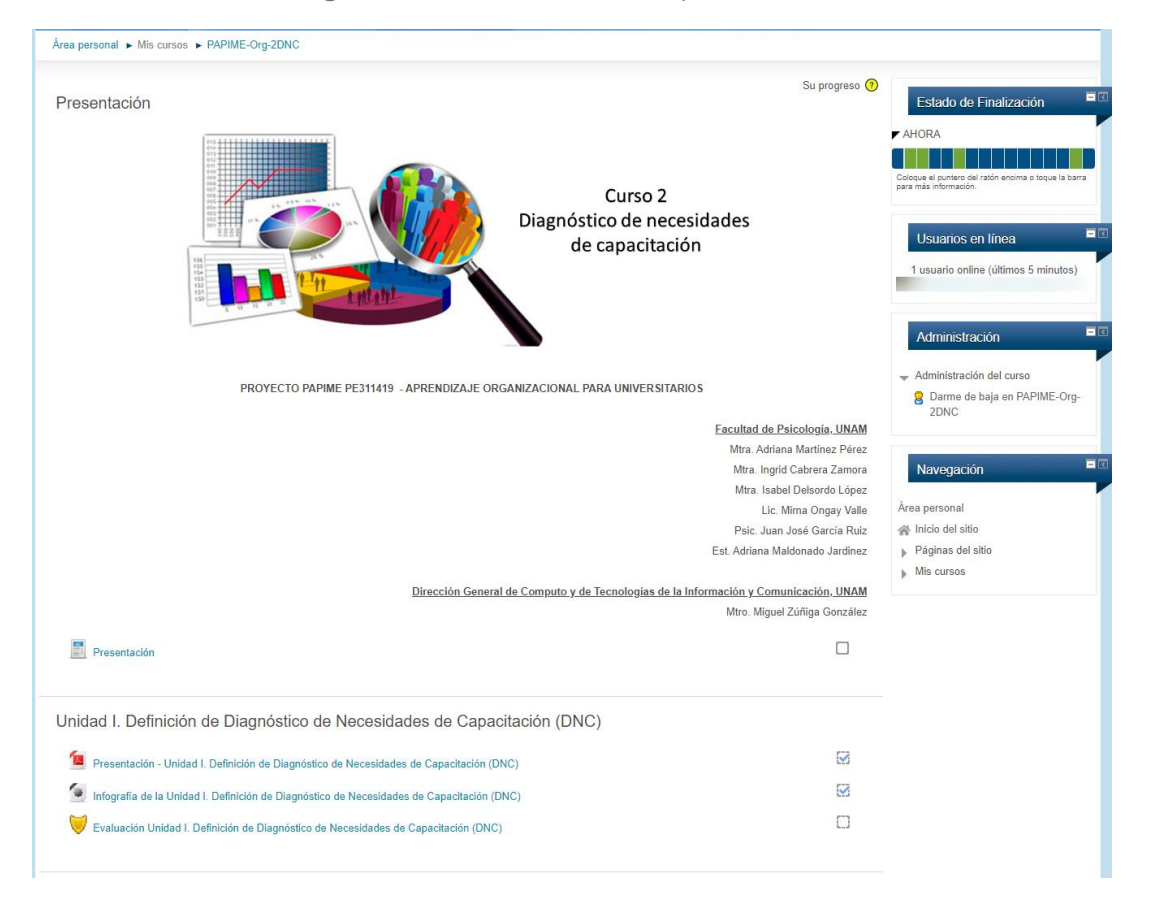

Figura 3. Desarrollo del Curso "Diagnóstico de Necesidades de Capacitación"

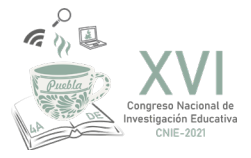

Figura 4. Archivo con una presentación en formato .PDF

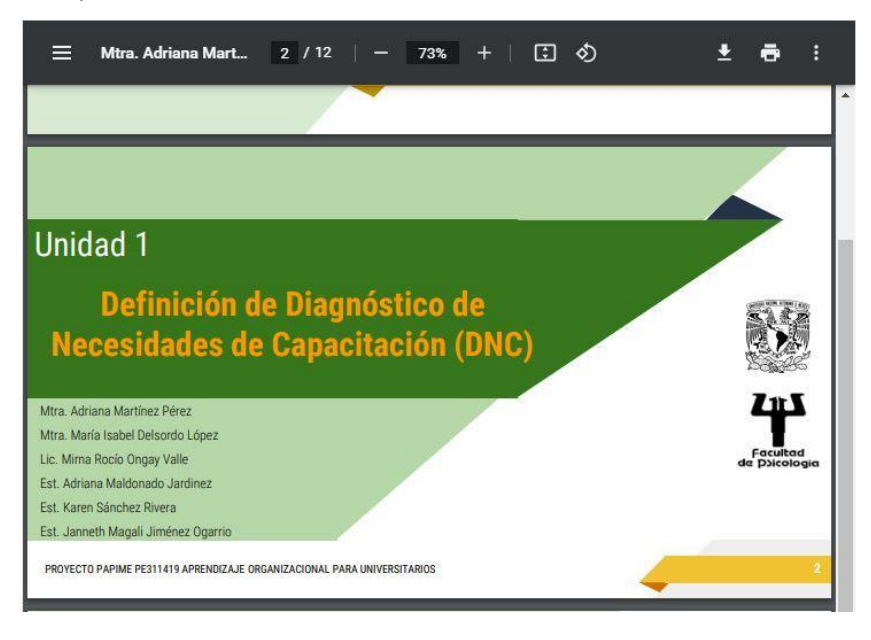

Figura 5. Archivo con la infografía de cada tema del curso

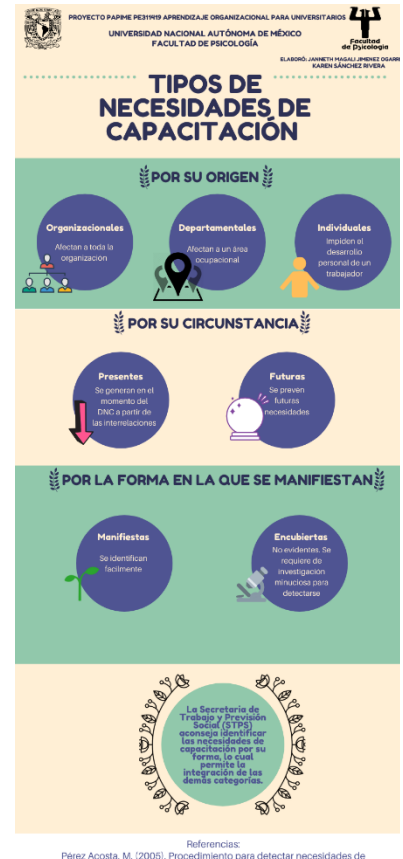

Referix Acosta, M. (2005). Procedimiento para detectar necesidades de<br>capacitación. Una propuesta l'Osina de Licenciatura). Universidad Nacional<br>Rodríguez Estrada, M., 6 Ramirez Buendia Grajales, P. (1991). Administración

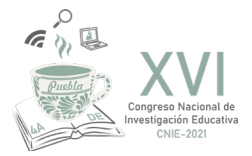

- 4. Implementación. Una vez concluido el curso en la Plataforma Moodle "Tu Aula Virtual" se realizó una invitación a los alumnos de la Facultad de Psicología (sistema escolarizado y sistema abierto) para inscribirse al curso. La respuesta que se tuvo conformó un total de 98 estudiantes interesados. Se brindó un total de dos semanas para realizar el curso con una equivalencia a 20 horas de estudio. El total de alumnos que concluyeron el curso en su totalidad fue el 78% (76 alumnos), el 18% de los estudiante no ingresó a la Plataforma para realizar las actividades del curso y el 4% no obtuvo calificación mayor a 8 (ocho) en los exámenes automatizados. la sección no aplicados. Estos elementos permitirán establecer las áreas de mejora y correctados elementos per
- 5. Evaluación. Para realizar el proceso de evaluación se consideró a los 98 estudiantes registrados en el curso. A los estudiantes se les envió una encuesta de opinión sobre el curso considerando los rubros de objetivo, contenidos, la evaluación y plataforma Moodle en una escala Likert (5 es la calificación más alta y 1 la calificación más baja, también se incluyó la sección no aplica). Estos elementos permitirán establecer las áreas de mejora y corrección del curso para una segunda implementación. De los 98 estudiantes, 43 de ellos respondieron la encuesta de opinión con los resultados que se presentan en la Tabla 1.

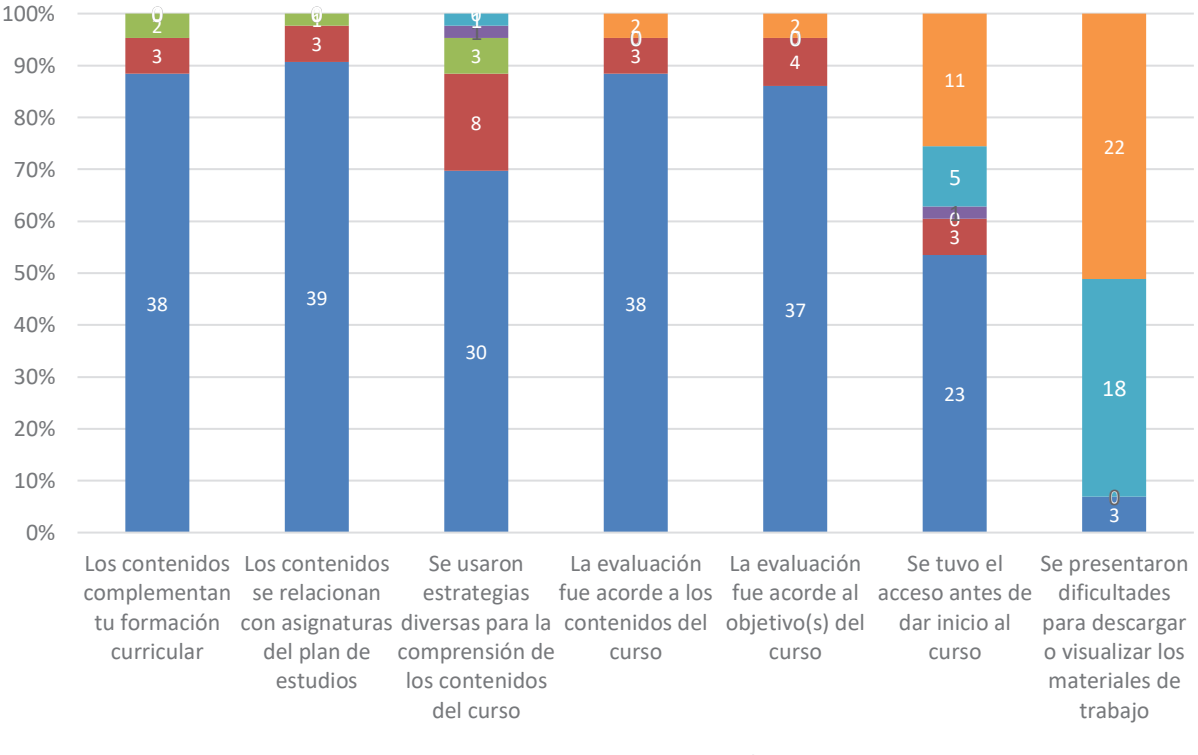

Tabla 1. Evaluación del Curso "Diagnóstico de Necesidades de Capacitación" Capacitación"

 $\blacksquare$  5  $\blacksquare$  4  $\blacksquare$  3  $\blacksquare$  2  $\blacksquare$  1  $\blacksquare$  No Aplica

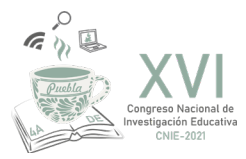

Aunado a esta evaluación de opciones, se brindó el espacio para sugerencias respecto al curso, donde se retoman ideas referente a agregar contenido de índole práctica y mayores ejemplos del tema, también sugieren la incorporación de videos para conocer a los diseñadores y responsables del curso. Una idea adicional que se menciona es tener una sesión asincrónica con un asesor que pueda dar respuestas a los materiales o dudas que surgen a partir de la revisión del contenido. Entre los comentarios positivos se cuenta el contenido de cada uno de los temas, el uso de las infografías a modo de repaso del tema teórico, y por último la estructura y presentación del curso que les permitió organizar sus tiempo y llevar un estudio independiente y al ritmo de cada uno de los estudiantes.

## **Conclusiones**

La presente intervención educativa permitió visualizar la respuesta de los estudiantes de la Licenciatura en Psicología ante esta modalidad de trabajo, con la participación de los alumnos de los sistemas escolarizado y sistema abierto. Aunado a ello, el conocer un modelo de diseño instruccional que permita a los docentes organizar los contenidos de forma sistemática, con la generación de recursos y materiales con un objetivo definido y destinado a estudiantes de un determinado nivel educativo.

Si bien las áreas de mejora son importantes, consideramos que la implementación de este piloteo, durante el periodo de la pandemia, fue una alternativa de ayuda para los estudiantes (sobre todo de nivel escolarizado) que necesitaban adaptarse a las nuevas formas de enseñanza – aprendizaje. Los estudiantes del sistema abierto manifestaron una mejor aceptación por este tipo de modelo, los materiales y recursos llegando a la solicitud de mayores temáticas y contenidos curriculares similares a estos.

Respecto al grupo docente, el reto inicial consistió en la elección de la temática a trabajar, ya que hay muchos temas que no han sido desarrollados y trabajados, no solo en la Coordinación de Psicología Organizacional, sino en otras coordinaciones, sobre todo las de formación general (semestres de 1 a 4) de la Licenciatura en Psicología.

A partir de esta evaluación, durante el presente ciclo, los docentes participantes del PAPIME PE311419 denominado "Aprendizaje Organizacional para Universitarios", revisarán y pilotearán el resto de los cursos para determinar los ajustes a cada uno de ellos y poder implementarlos de forma libre y gratuita a toda la comunidad universitaria.

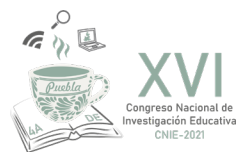

# **Referencias**

- Amorós Poveda, L. (2007). "MOODLE como recurso didáctico". Ponencia de EDUTEC 2007. Inclusión digital en la Educación Superior: Desafíos y oportunidades en la Sociedad de la Información. Del 23 al 26 de octubre de 2007. Buenos Aires, Argentina. Recuperado el 8 de abril de 2021 en https://murcia.academia.edu/LuciaAmorosPoveda
- Belloch, C. (s.f.). Diseño Instruccional. Unidad de Tecnología Educativa (UTE). Universidad de Valencia. Recuperado el 1 de mayo de 2021 en https://www.uv.es/~bellochc/pedagogia/EVA4.pdf
- Gil Rivera, M. C. (2004). Modelo de Diseño Instruccional para programas educativos a Distancia. En: Perfiles Educativos, Vol. XXVI (104), pp. 93- 114.
- Morales González, B.; Edel Navarro, R.; Aguirre Aguilar, G. (2014). Modelo ADDIE (análisis, diseño, desarrollo, implementación y evaluación): Su aplicación en ambientes educativos. En "Los Modelos Tecno-Educativos, revolucionando el aprendizaje del siglo XXI" Recuperado el 30 de abril de 2021 en http://ventana.televisioneducativa. gob.mx/uploaded/redmite/publicaciones/mexico/pdf/modelostecnoeducativos.pdf
- Página Principal de la Coordinación de Tecnologías para la Educación h@bitat puma. (2021). Coordinación de Tecnologías para la Educación – h@bitat puma de la Dirección General de Cómputo y de Tecnología de la Información y Comunicación de la UNAM. Consultada el 8 de abril de 2021 en www.educatic.unam.mx
- Página Principal de la Facultad de Psicología de la UNAM. (2021). Consultada el 8 de abril de 2021 en www.psicologia.unam.mx
- Página Principal de Moodle. (8 de febrero de 2019). Actividades. Contenidos disponibles bajo GNU General Public License. Consultada el 8 de abril de 2021 en https://docs.moodle.org/all/es/Actividades
- Página Principal de Moodle. (2021). Contenidos disponibles bajo GNU General Public License. Consultada el 19 de abril de 2021 en https://moodle.org/
- Página Principal de Moodle. (27 de enero de 2018). Recursos. Contenidos disponibles bajo GNU General Public License. Consultada el 8 de abril de 2021 en https://docs.moodle.org/all/es/Recursos